*ezTCP/Wireless LAN series*

シリアルインターフェース/無線LANコンバータ

# $EZL-300W$

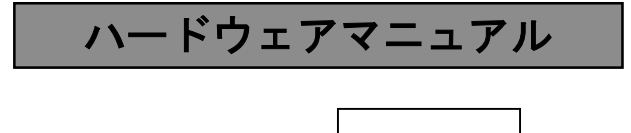

4版

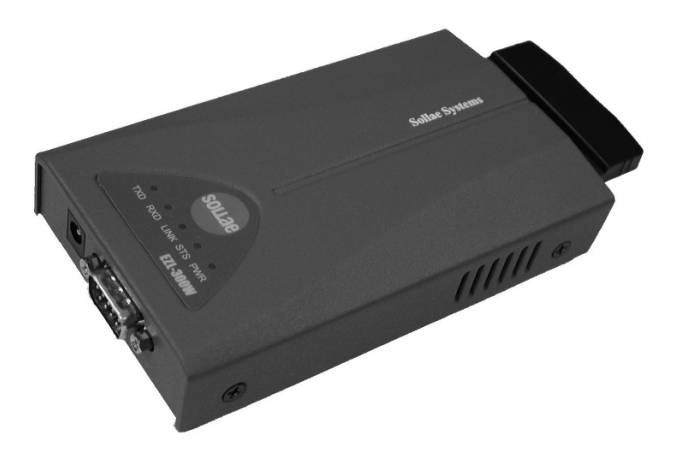

## ALPHA PROJECT Co.,LTD

## ご使用になる前に

このたびはEZL-300Wをお買い上げいただき誠にありがとうございます。 本製品をお役立て頂くために、このマニュアルを十分お読みいただき、正しくお使い下さい。 今後共、弊社製品をご愛顧賜りますよう宜しくお願いいたします。

## 梱包内容

本製品は、下記の品より構成されております。梱包内容をご確認のうえ、万が一、不足しているものがあれば お買い上げの販売店までご連絡ください。

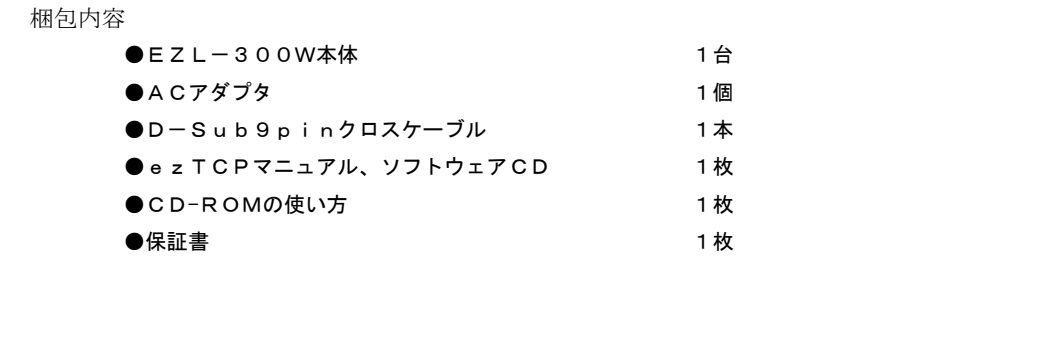

■本製品の内容及び仕様は予告なしに変更されることがありますのでご了承ください。

## 取り扱い上の注意

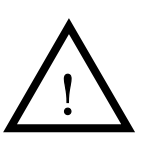

●本製品には、民生用の一般電子部品が使用されています。宇宙、航空、医療、原子力、運輸、交通、各種 安全装置など人命、事故に関わる特別な品質、信頼性が要求される用途でのご使用はご遠慮ください。 ●極端な高温下や低温下、または振動の激しい環境での使用はご遠慮ください。

- ●水中、高湿度、油の多い環境でのご使用はご遠慮ください。
- ●腐食性ガス、可燃性ガス等の環境中でのご使用はご遠慮ください。
- ●基板の表面が水に濡れていたり、金属に接触した状態で電源をいれないでください。 ●定格を越える電源を加えないでください。
- ■ノイズの多い環境での動作は保証しかねますのでご了承ください。
- ■発煙や発火、異常な発熱があった場合には、すぐに電源を切ってください。
- ■本書に記載される製品および技術のうち、「外国為替および外国貿易法」に定める規制貨物等(技術)に該当するものを輸出 または国外に持ち出す場合には同法に基づく輸出許可が必要です。

## 保証

- ■本製品は万全の注意を払って製作されていますが、万一初期不良品であった場合、お買い上げ頂いた販売店へ保証書を添えて ご返却ください。(弊社より直接お買い上げのお客様については、出荷時に全て登録済みとなっております。)
- ■万が一、本製品を使用して事故または損失が発生した場合、弊社では一切その責を負いません。
- ■保証内容、免責等につきましては、添付の保証書をご覧ください。
- ■本製品を仕様範囲を越える条件において使用された場合については、動作は保証されません。
- ■製品を改造した場合、保証は一切適用されません。
- ■他社製品との接続互換性および相性問題は保証いたしません。

## 目 次

## 1.製品概要 1

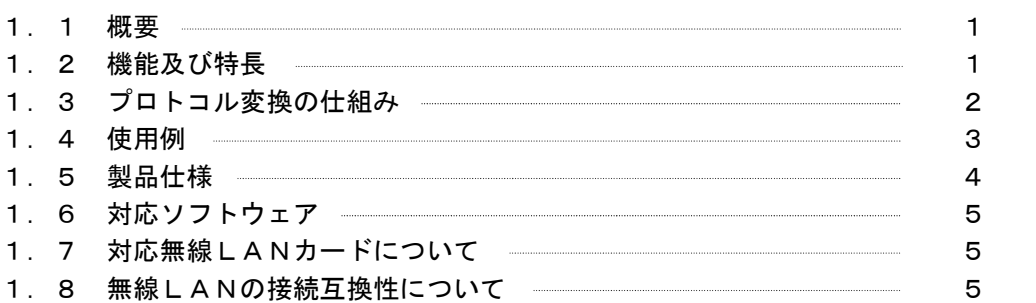

## 2. 機能説明 6

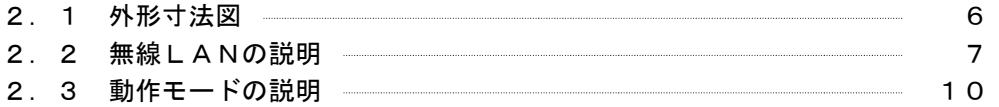

## 3.セットアップについて 17

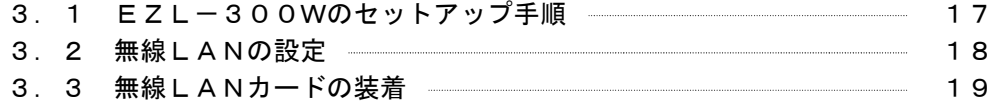

## 4.その他 20

■製品サポートのご案内 ■エンジニアリングサービスのご案内

## 1.製品概要

### 1.1 概要

最近は、ネットワークの普及も進み、あらゆる用途においてネットワーク対応が求められるようになりました。 しかし、数年前まで主流を占めていたRS232搭載機器の資産は膨大であり、これらの機器を全てネットワーク対応品に 置き換えることは非常に困難です。 EZL-300Wは、既存のRS232機器を簡単に且つ安価に無線LANネットワークに接続することができます。 EZL-300Wは、シリアルインターフェースとネットワークプロトコルをインテリジェントに相互変換するプロトコル コンバータで、使用者は、ネットワークを意識することなく、RS232機器を無線LANネットワーク端末として使用す ることができます。

## 1.2 機能及び特長

#### 1) 既存のRS232機器がそのまま無線LANネットワーク端末に!

EZL-300Wには、SollaeSystems社で開発されたTCP/IPプロトコルスタックが搭載されており、 シリアルインターフェースとネットワークプロトコルをインテリジェントに相互変換します。 したがって、既存のRS232機器に全く手を加えることなく無線LANネットワークとして使用することができます。

#### 2)多種多様なプロトコルに対応

EZL-300Wは、TCP/IPの他にUDPやDHCP等のプロトコルに対応しています。 これらの動作設定は、添付のezCONFIGで簡単に設定することができます。

#### 3)低価格

EZL-300Wは、同等機能の製品と比較して、非常に安価です。

### 4)コンフィグレーションツール「ezCONFIG」、「ezSerialConfig」、ターミナルソフト「ezTERM」、ファー ムウェア書き換えソフト「wflash」付属

EZL-300WのIPアドレスや動作条件等を簡単に設定できる「ezCONFIG」、「ezSerialConfig」と通信テスト等 に使用できる「ezTERM」とファームウェアのアップデートに使用できる「wflash」が付属しています。

#### 5)オプションソフトとの併用により、システム全体が変更なしで運用可能

オプションソフトウェアの仮想COMポートドライバ「TCP-VSP」を使用すれば、PCのCOMポートアプリケ ーションを変更なしでネットワークに対応させることができます。 ezTCPと「TCP-VSP」の組み合わせにより、既存のシステムを、ソフトウェアの変更なしにネットワーク化 することができます。

#### 6)高い接続互換性

PCMCIAスロット方式の採用により、市販の無線LANカードを使用する事ができるため、高い接続互換性があり ます。

## 1.3 プロトコル変換の仕組み

EZL-300Wはシリアルインターフェース (RS232)の送受信データをTCP/IPプロトコルに変換します。 一般的にLANネットワークでは通信プロトコルとしてTCP/IPが使われます。 TCP/IPは、RS232C通信等で使用される無手順のシリアル通信とは異なり、個々の機器に割り当てられたIPア

ドレスを元に、複雑な手順により通信相手と接続してから、通信を開始します。(コネクション型通信)

また、データはパケット化されており、パケット毎に受信の有無やデータ誤り訂正が自動的に行われます。

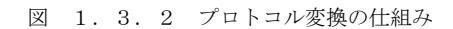

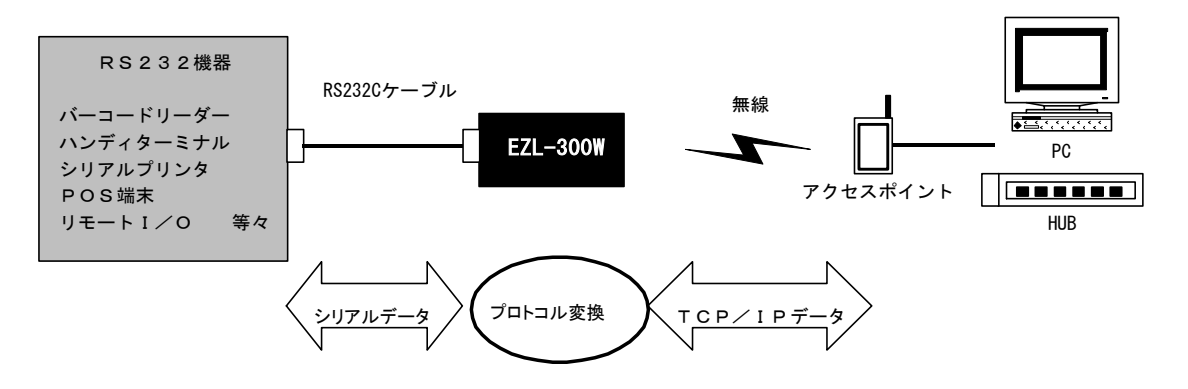

EZL-300Wでは、複雑なTCP/IPの通信手順を全て自動的に処理します。 したがって、RS232機器側では、これらの複雑な接続手順やプロトコルなどは全く考慮する必要がありませんので、市 販のRS232機器に変更を加えないで使用することができます。

## 1.4 使用例

本製品を利用すると、さまざまな形態でネットワークに接続することができます。 以下に代表的な使用例を記載します。

インフラストラクチャモードによる通信(ネットワーク参加型)

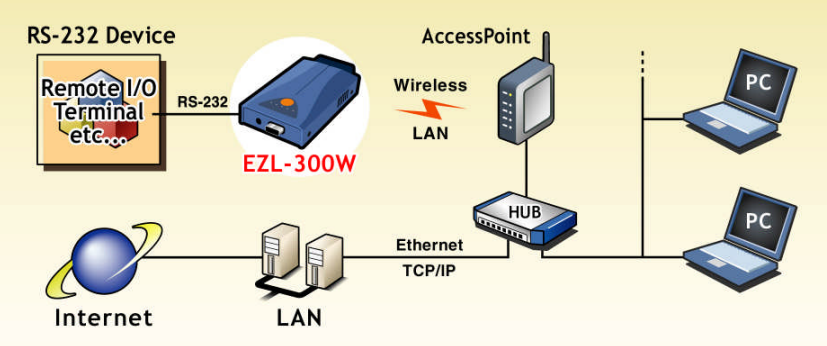

アドホックモードによる通信 (1対1)

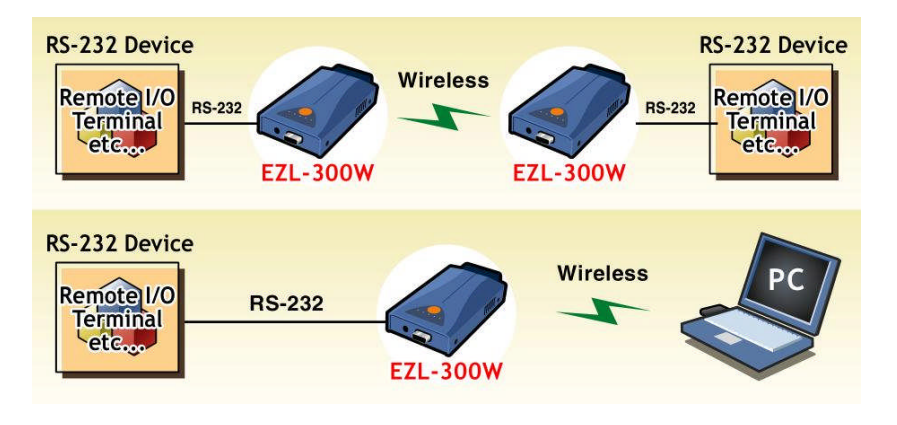

アドホックモードによる通信(1対複数) ※UDP通信

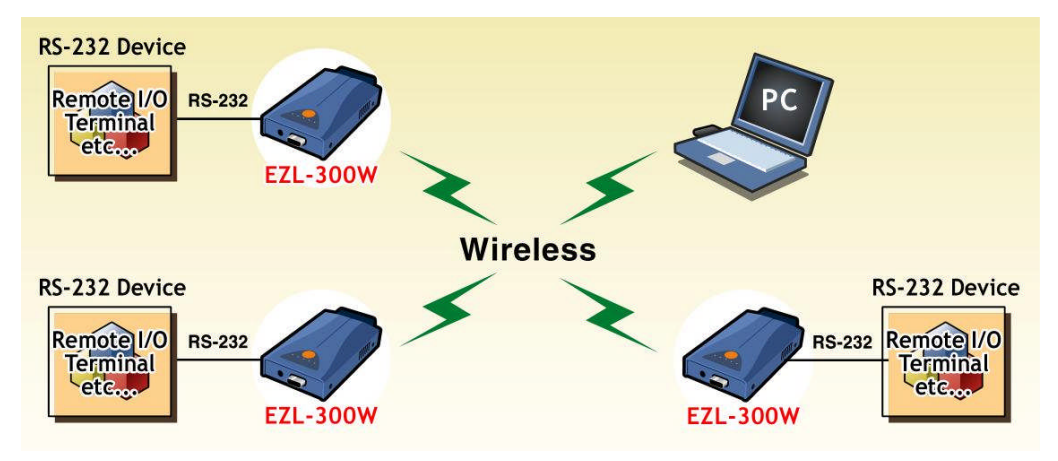

## 1.5 製品仕様

表1.5-1 装置仕様

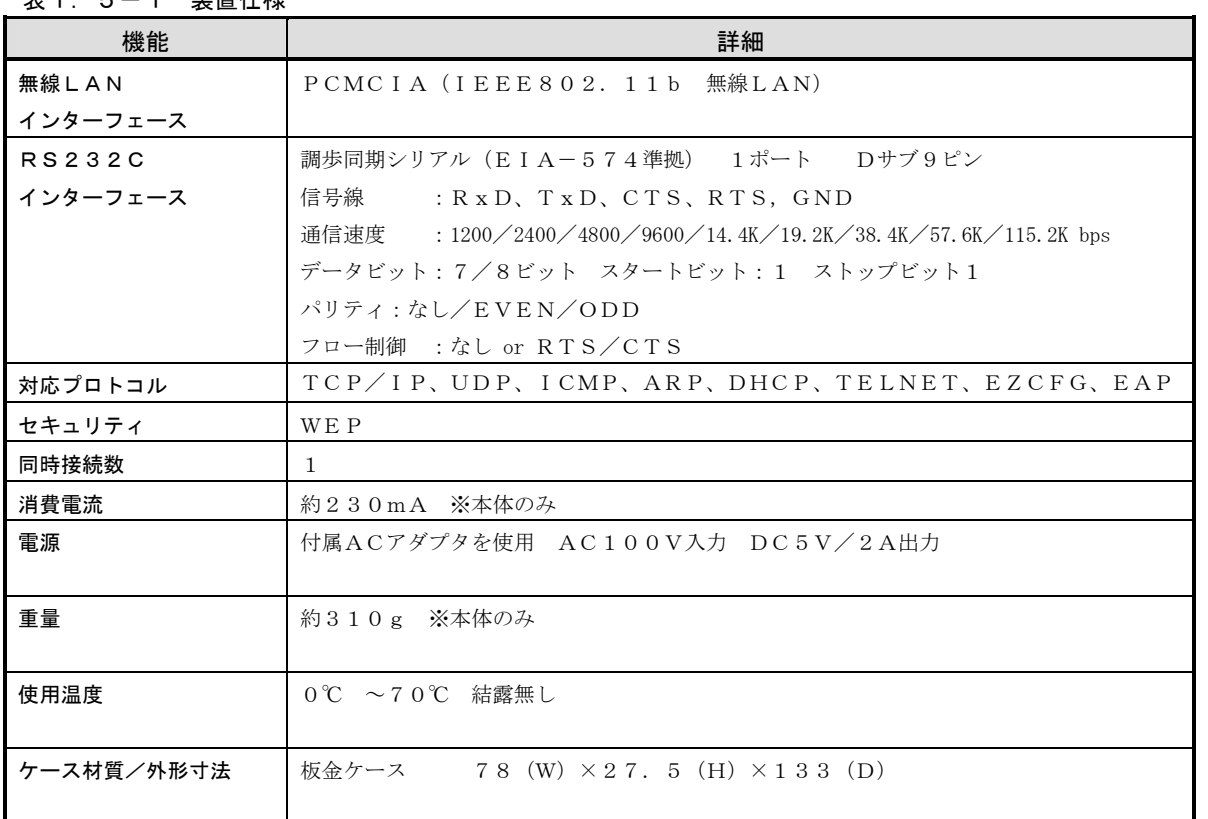

### 表1.5-2 LED仕様

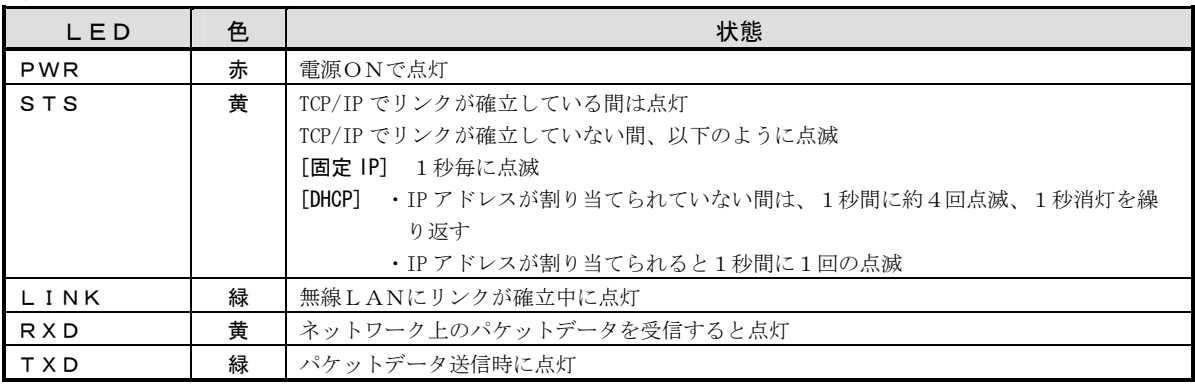

## 表1.5-3 出荷時の設定値

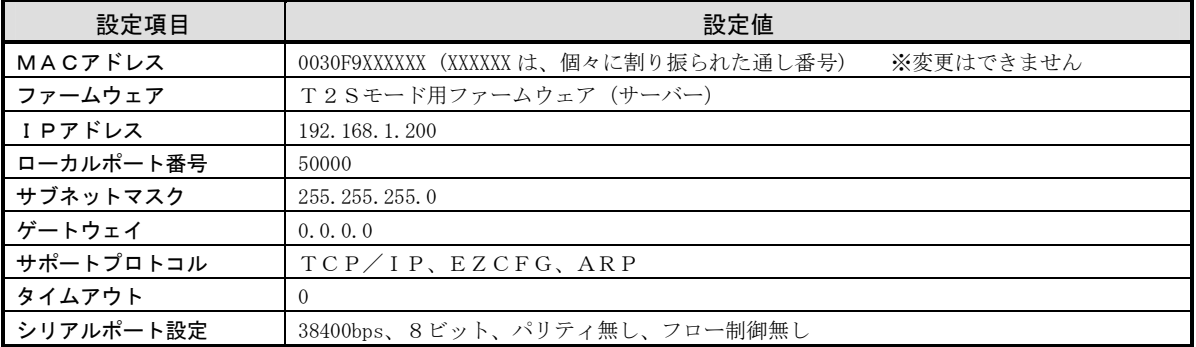

## 1.6 対応ソフトウェア

本製品には以下のソフトウェアが添付されています。

### ■Windowsアプリケーション (¥tools\\*\*.\*)

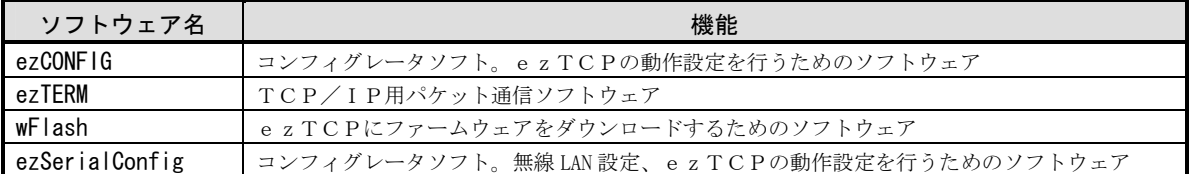

#### 1.6.1 最新版のソフトウェアの入手方法について

最新版のソフトウェアは弊社ホームページよりダウンロードできます。

弊社ホームページアドレス http://www.apnet.co.jp

### 1.6.2 ソフトウェアの再配布について

本製品に添付されるソフトウェアを、ezTCPを組み込んだ製品とともにメンテナンス用として再配布することが可能です。 それ以外の使用目的において、再配布することは認めておりません。

## 1.7 対応無線LANカードについて

本製品は、市販の無線LANカードの使用を前提に設計されております。 現在、動作可能な無線LANカードは以下のものです。

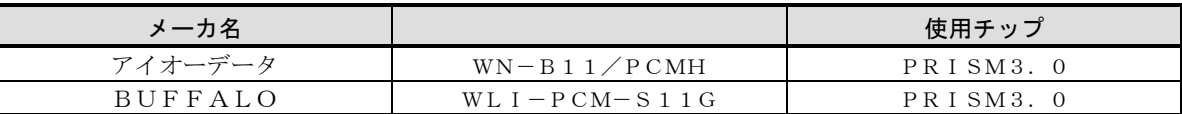

上記以外の無線LANカードでは、動作しない場合がありますので使用しないで下さい。

尚、動作可能な無線LANカードは随時更新致しますので弊社ホームページをご覧下さい。

## 1.8 無線LANの接続互換性について

無線LANの接続互換性は使用する無線LANカードとアクセスポイントに依存します。従いまして接続互換性につきま しては、無線LAN機器メーカ様が公表している情報を参照して下さい。 尚、現在ではWiFiという統一規格により、ほとんどの場合に問題無く接続する事ができます。

## 2.機能説明

- 2.1 外形寸法図
	- 図2.2-1 外形寸法図

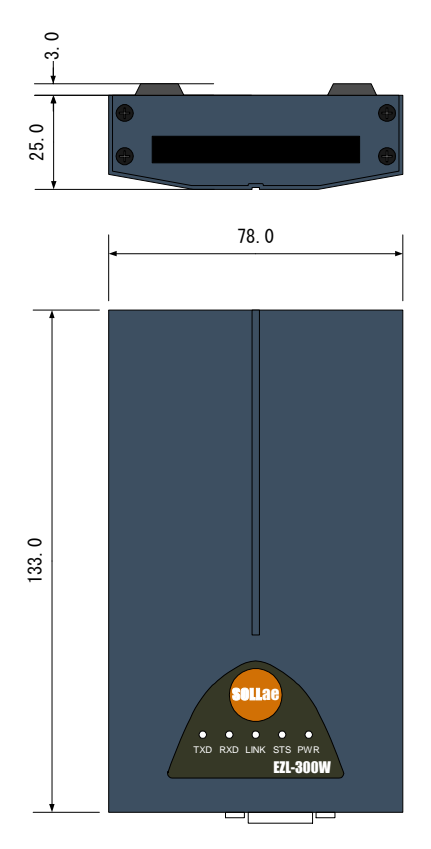

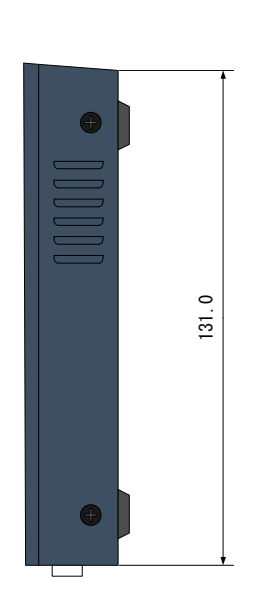

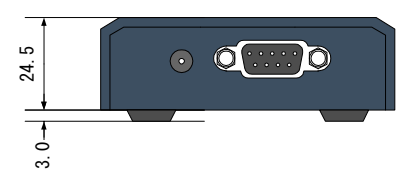

| 1                       | N.C          |
|-------------------------|--------------|
| $\overline{\mathbf{c}}$ | R x D        |
| $\overline{3}$          | $T \times D$ |
| $\overline{4}$          | N. C         |
| $\overline{5}$          | <b>GND</b>   |
| $\overline{6}$          | N. C         |
| $\overline{7}$          | RTS          |
| 8                       | C T S        |
| 9                       | N. C         |
|                         |              |

RS232C(Dサブ9ピン)

## 2.2 無線LANの説明

無線通信でデータの送受信を行うLANのことで、無線LANカードが必要となります。

従来使用している有線で行うLANの場合、オフィス内でのレイアウト変更などが行われる度に、ケーブルの引き回しをや り直さなければなりません。無線LANを使用することにより配線の制約を受けずに、限られた範囲内で有れば自由に移動 することができます。

接続形態としては、「アクセスポイント」と呼ばれる中継機器を経由して通信を行う「インフラストラクチャモード」とアク セスポイントを使用せずに無線LANカード同士で直接通信を行う「アドホックモード」の2つがあります。

#### 2.2.1 インフラストラクチャモードについて

インフラストラクチャモードでは、アクセスポイントを経由して、無線LANカード同士、または、無線LANカードと有 線で行なうLANへの接続を行なうことができます。通信を行うためには、「SSID」、「WEP」を設定する必要があり、 アクセスポイントと無線LANカードは同じ値を設定しなければなりません。

※「チャンネル」に関しては、どのチャンネルに設定してもアクセスポイントのチャンネルに自動的に合わせます。

#### 図2.2-1 インフラストラクチャモード

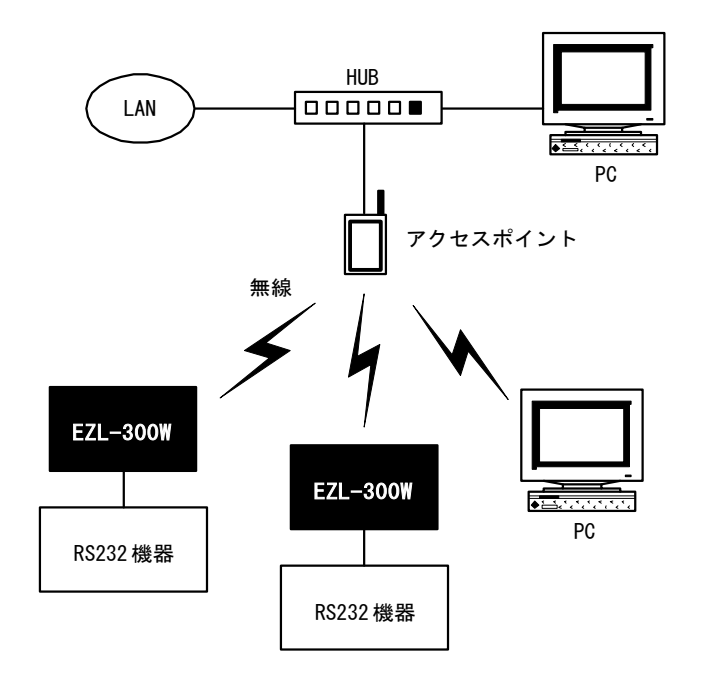

### 2.2.2 アドホックモードについて

アドホックモードとは、ピアツーピアモードとも呼ばれ、アクセスポイント無しで無線LANカード同士の通信を行うこと ができます。また、動作モードをU2Sモードにすれば1対複数の通信ができます。

ただし、このモードでは、外部ネットワークやインターネットへの接続はできません。

通信を行うためには、「SSID」、「WEP」を設定する必要があり、無線LANカード同士は同じ値を設定しなければなり ません。さらに、アドホックモードでは、1台がホストの役割をするため、その1台には「CREATE SSID」の設 定が必要で、他の無線LANの「SSID」は、同じ値を設定しなければなりません。

※「チャンネル」に関しては、どのチャンネルに設定してもホストとなるEZL-300Wのチャンネルに自動的に合わせ ます。

#### 図2.2-2 アドホックモード (1対1)

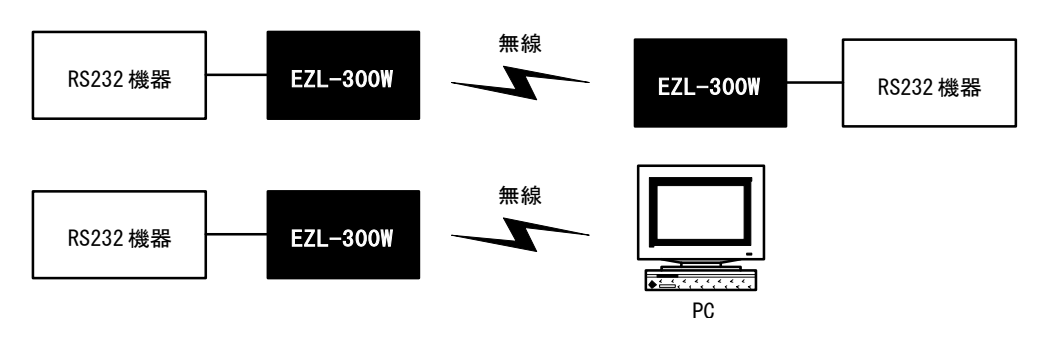

図2.2-3 アドホックモード(1対複数) ※UDP通信

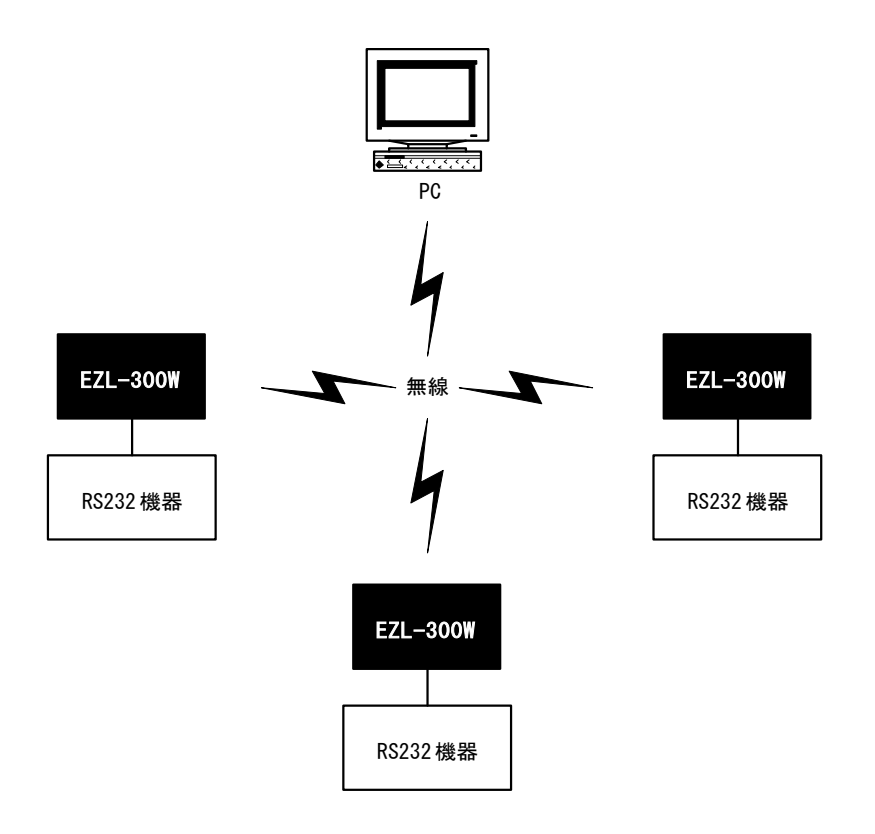

### 2.2.3 「SSID」、「CREATE SSID」、「チャンネル」、「WEP」について

#### $\bullet$ SSID $(\%1)$

無線LANがどの相手と通信するべきかを特定するために必要となる無線LANネットワークのIDです。SSIDを 指定することにより、初めて通信を行うことができます。

#### ●CREATE SSID(※1)

アドホックモード時にホストとなる1台に新たに作成する無線LANネットワークのIDです。他の無線LANのSS IDをCREATE SSIDと同じ値に設定する事でアドホックモードでの通信を行う事ができます。

#### ●チャンネル

利用する周波数のことです。IEEE802.11b では周波数 2.4GHz 帯の無線を利用して通信を行いますが、実際には多くの 機器で 14 のチャンネルに分けられており、ユーザーは 1 から 14 のいずれかのチャンネルの中から選択を行います。 (※2)

#### ●WEP

IEEE802.11b で定められているセキュリティ機能のひとつです。設定したパスワード(WEPキー)をもとに、送受信 データの暗号化を行ないます。暗号化の方法としては、64bit と 128bit の 2 種類のキー(※3)が用意されており、こ の数値が大きいほど暗号が複雑化することになり、セキュリティ機能が向上されます。

- ※1 大文字と小文字は区別されるため注意が必要です。(ESSIDと呼ばれる場合もあります)
- ※2 EZL-300Wでは、「0」を設定すると、無線LANカードのデフォルト値に設定します。
- ※3 64bit なら 5 文字以内、128bit では 13 文字以内の半角英数字で指定を行ないます。

## 2.3 動作モードの説明

EZL-300Wには、さまざまな用途を想定し、幾つかの動作モードが用意されています。 動作モードは、添付のコンフィグレータソフト「ezCONFIG」により簡単に設定できます。

## 2.3.1 サーバーとクライアントについて

TCP は、コネクション型の通信であり、最初に接続を確立してから通信をおこないます。 2点間で通信をおこなう場合には、必ず一方がサーバーでもう一方はクライアントとなります。 このサーバーとクライアントの違いというのは、簡単に説明するならば、クライアントはサーバーに接続要求を出す側であり、 サーバーはクライアントからの接続要求を待つ側であるということだけです。接続が確立したあとは双方向で通信が可能です。 なおezTCPは、同時接続数が1つしか許容されていませんので、複数のネットワーク機器が同時に接続されることはあり ません。

ただし、UDP では接続を確立する必要がなく、サーバー/クライアントの概念がありません。

#### 図2.3-1 サーバーとクライアントの関係

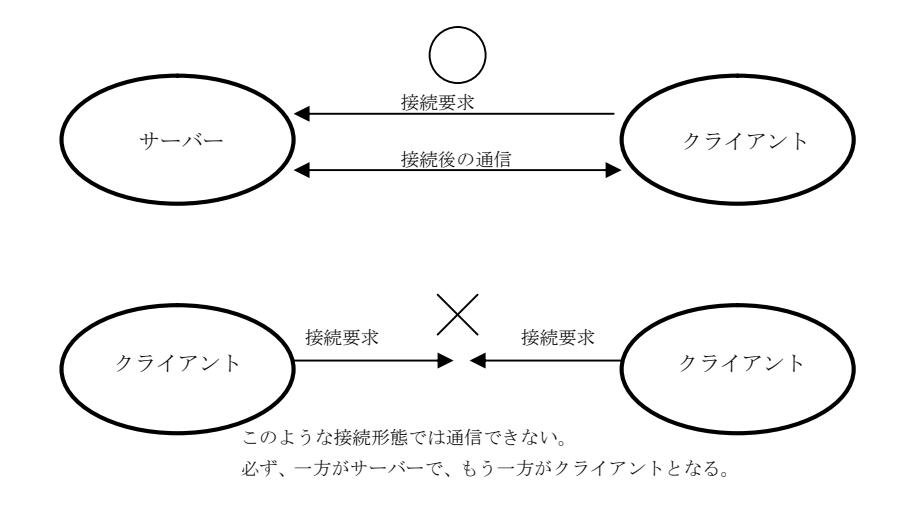

#### 2.3.2 動作モードとサポートプロトコル

以下の動作モードとサポートするプロトコルの関係を示します。

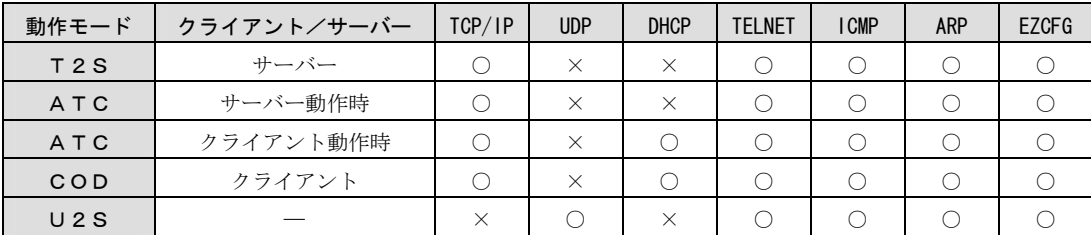

### 2.3.3 各動作モードの説明

#### $($ T 2 S  $\pm$  -  $\dot{F}$  (TCP to Serial) - サーバー

T2Sモードでは、ezTCPがサーバーとして動作します。この動作モードが選択されている場合、ezTCPは 電源を投入された後、クライアントからの接続要求を待ちます。

TIMEOUT が 0 以外に設定されている場合には、TCP/IP 接続後、TIMEOUT に設定された時間、データの通信が行われな いと自動的に接続が切断されます(単位:秒)

#### 図2.3-2 PCと接続して使用する例 (T2S モード)

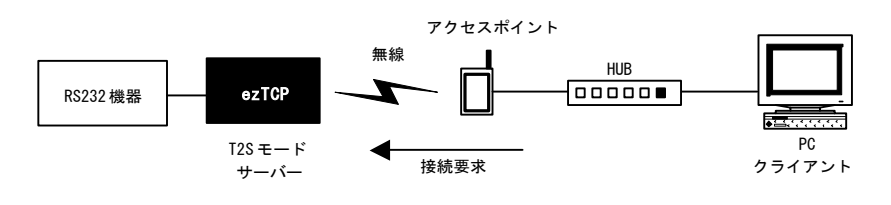

### 図2.3-3 ezTCP同士を接続して使用する例 (T2S モード⇔ATC/COD モード)

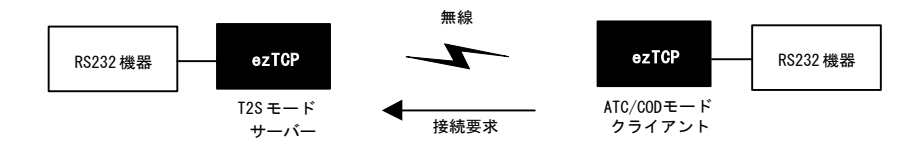

②CODモード (Connect on Demand) – クライアント

CODモードでは、ezTCPがクライアントとして動作します。この動作モードが選択されている場合、ezTCP はシリアルポートから、一定のバイト数 (ezCONFIGで指定された WATERMARK)を受信した時点で、サーバーに 接続要求を出します。接続が確立すると、バッファされたデータ (MAX 4Kbyte) をサーバーに送信し、その後は、シリ アルポートとネットワークの送受信データを双方向に逐次変換します。

WATER MARK が 0 に設定されている場合には、ezTCPの電源が投入されたら直ぐに接続要求を出します。

TIMEOUT が 0 以外に設定されている場合には、TCP/IP 接続後、TIMEOUT に設定された時間、データの通信が行われな いと自動的に接続が切断されます(単位:秒) TIMEOUT が 0 に設定されている場合には、接続を維持したままになります。

WATER MARK と TIME OUT が両方とも 0 以外に設定されている場合、どちらか1つの条件が成立すれば送信が行われます。 WATER MARK と TIME OUT が両方とも 0 に設定されている場合、データを受信した時点で送信が行われます。

#### 図2.3-4 PCと接続して使用する例 (COD モード)

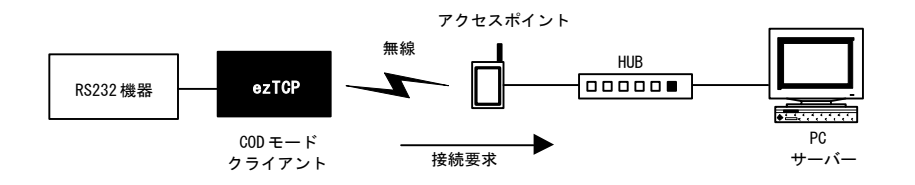

ezTCP同士で接続する方法は図2.3-3をご覧ください。

#### 図2.3-5 DHCPサーバーを使用する例 (COD モード)

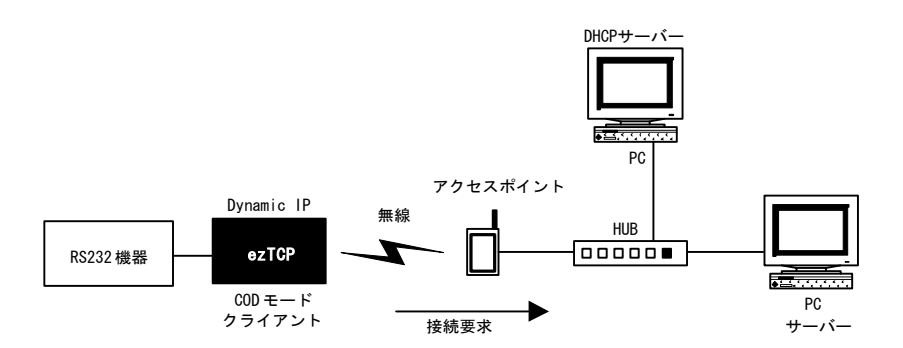

### ③ATCモード(AT Command)-クライアント/サーバー

ATCモードでは、シリアルポートからATコマンドによって動作を制御します。したがって、サーバー動作もクライア ト動作も可能です。

PEER PORT が 23 に設定されている場合には、自動的に TELNET クライアントのエミュレーションを行います。 TIMEOUT が 0 以外に設定されている場合には、TCP/IP 接続後、TIMEOUT に設定された時間、データの通信が行われな いと自動的に接続が切断されます(単位:秒)

以下にコマンド一覧を記載します。

<1> 標準ATコマンドセット (各コマンドには、デリミタとして CR(0x0d)を付加します)

| コマンド     | 機能           | 動作内容                                                |
|----------|--------------|-----------------------------------------------------|
| A        | 接続待ち         | e z T C P をサーバーで起動し、接続待ち状態にする。                      |
| D        | 接続を確立する      | e z T C P をクライアントで起動し、サーバーに接続する。                    |
| F        | エコー          | $\pm \pi - o \neq o \neq$ (E1:enable) / E0:disable) |
| H        | 切断           | 接続を切断する。                                            |
|          | ezTCPの情報取得   | e z TCPの情報を取得する。                                    |
| $\Omega$ | オンライン        | コマンドモードからオンラインモードへ移行                                |
| ۷        | リザルトコードの表示形式 | リザルトコードの表示形式を指定する。(VO:番号表示 V1: 文字表示)                |
|          | リセット         | e z TCPをリセットする。                                     |

<2>拡張ATコマンドセット (各コマンドには、デリミタとして CR(0x0d)を付加します)

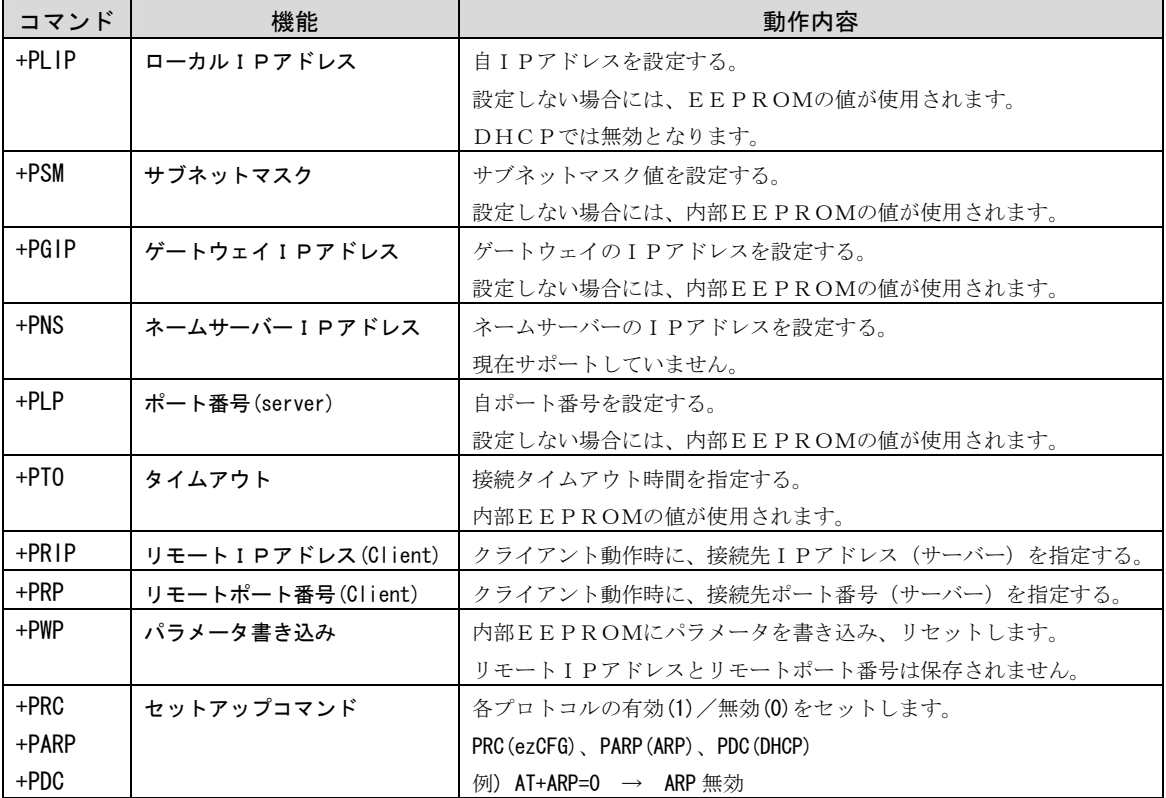

※各コマンドに'?'を追加すると、パラメータが返されます。

例) EZL-300WのIPアドレスを取得する → AT+PLIP?

EZL-300Wのサブネットマスクを取得する → AT+PSM?

オンラインモードからコマンドモードへの移行は '+++'を使用しますが、以下の条件で送信してください。

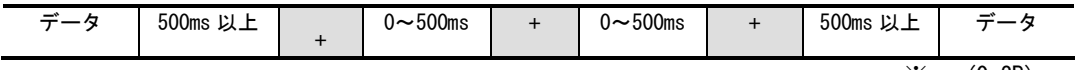

※ + (0x2B)

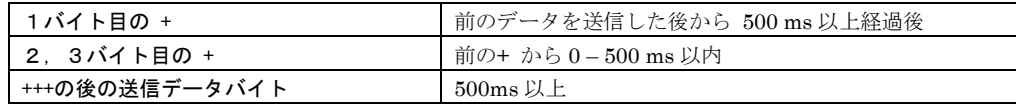

### <3> 返却メッセージ

以下のメッセージは、ezTCPより送信されるメッセージです。(各メッセージには、CR(0x0d)+LF(0x0a)が付加される)

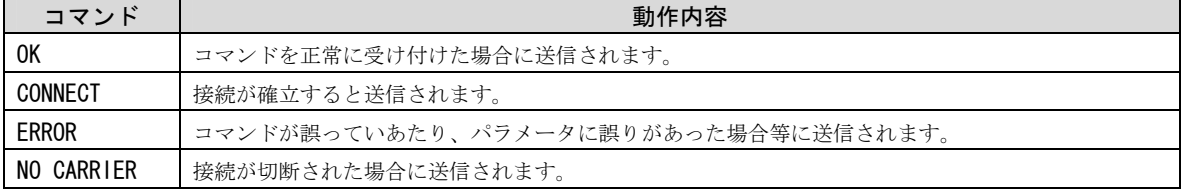

## 図2.3-6 ATコマンドモードの使い方

### サーバーで使用する場合

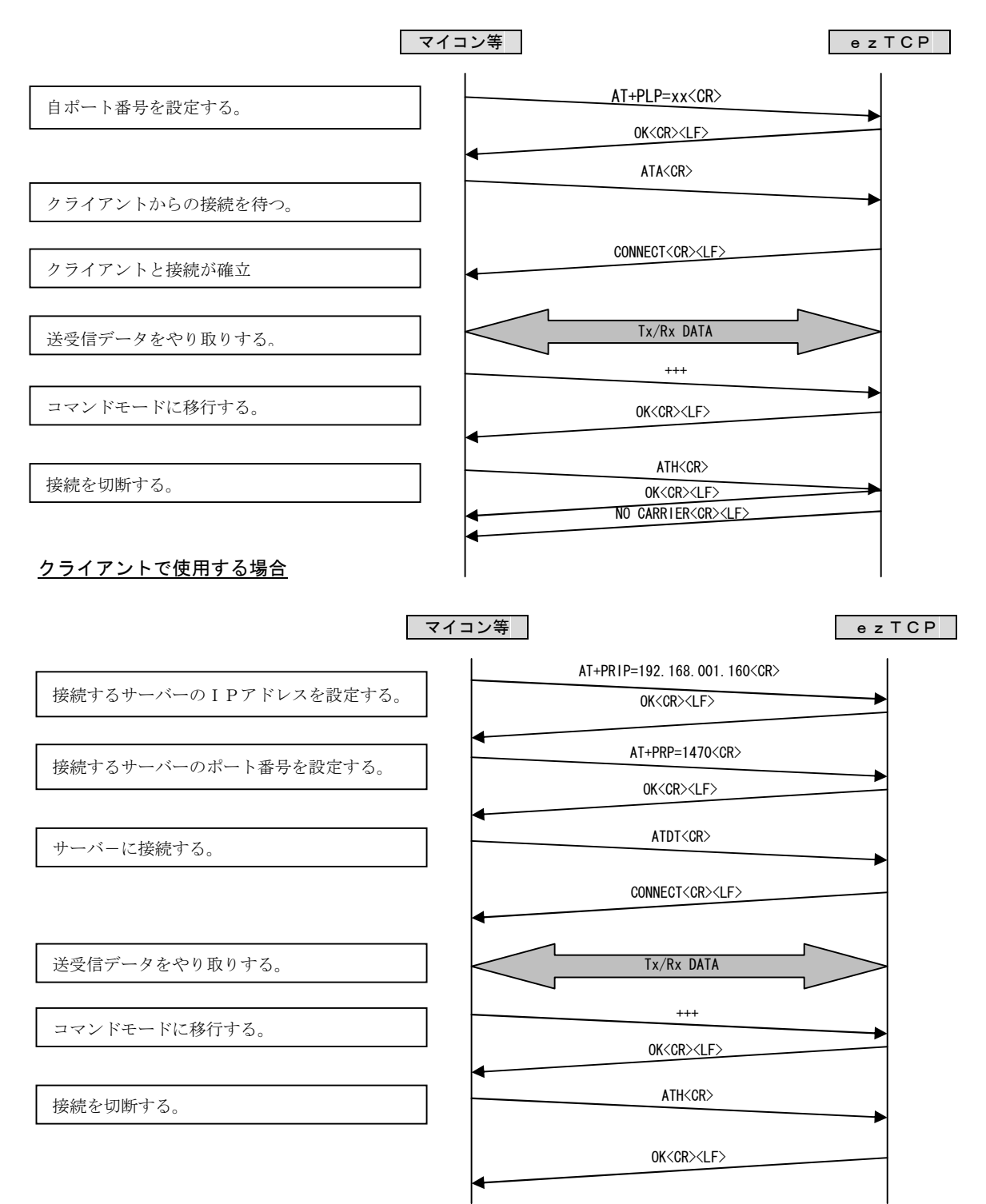

#### $(4)$ U2Sモード(UDP to Serial)

U2Sモードでは、ホスト/クライアントの区別がありません。この動作モードが選択されている場合、ezTCPは シリアルポートから受信したデータをUDPパケットに変換し、IPアドレスとポート番号にて指定した機器に対して 送信を行います。また、他の機器からezTCPに対して送信されたUDPパケットを受信してそのデータをシリアル ポートから送信します。

UDPは相手機器の状態に関わらず送信を行いエラー訂正も行わない為、送受信の確実性は保証されません。

WATER MARK はシリアルデータをUDPパケットに変換する時のデータサイズをバイト単位で指定するパラメータです。 WATER MARK が 0 以外に設定されている場合、e z T C P はシリアルポートから WATER MARK で指定されたバイト数分の データを受信した後にそのデータをUDPパケットに変換して送信を行います。

WATER MARK が 0 に設定されている場合には、シリアルポートからデータを受信した時点でUDPパケットへの変換が行 われ、送信が行われます。ただし、TIME OUT が 0 以外に設定されている場合には、TIME OUT の条件が適用されます。

TIME OUT はシリアルデータをUDPパケットに変換する時の時間を 10 ミリ秒単位で指定するパラメータです。 TIME OUT が 0 以外に設定されている場合、ezTCPはシリアルポートから最初のデータを受信してから、設定された 時間を経過するまでに受信したデータをUDPパケットに変換して送信を行います。

TIME OUT が 0 に設定されている場合には、シリアルポートからデータを受信した時点でUDPパケットへの変換が行な われ、送信が行われます。ただし、WATER MARK が 0 以外に設定されている場合には、WATER MARK の条件が適用されます。

WATER MARK と TIME OUT が両方とも 0 以外に設定されている場合、どちらか1つの条件が成立すれば送信が行われます。 WATER MARK と TIME OUT が両方とも 0 に設定されている場合、データを受信した時点で送信が行われます。

U2Sモードではブロードキャストアドレスの送受信が可能です。

送信先IPアドレスが 255.255.255.255 のUDPを受信した場合、通常のUDP受信と同様にUDPデータがシリアル データに変換されます。これにより一台の機器から送信されたUDPパケットを一度に複数のezTCPにて受信する ことが可能となります。

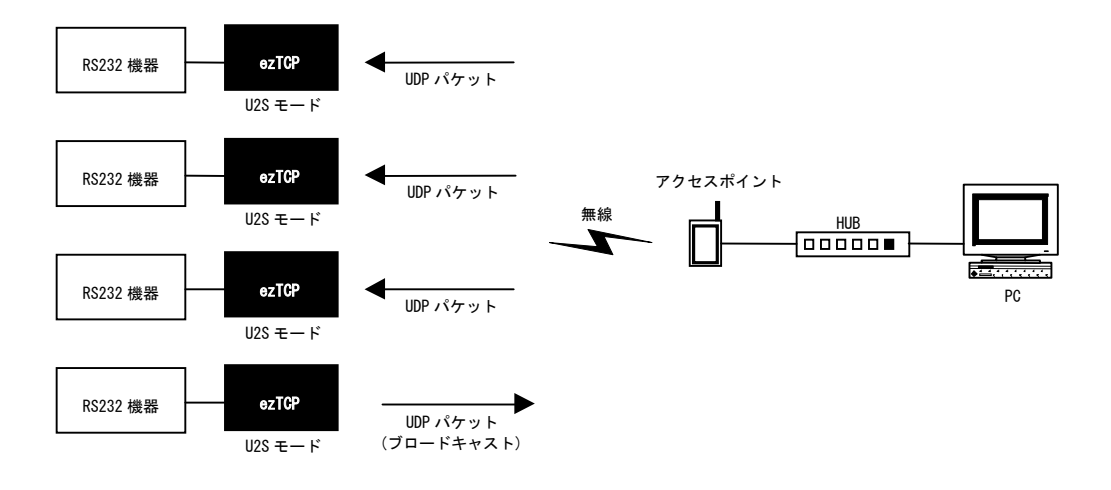

#### 図2.3-7 複数の機器で使用する例(U2S モード)

## 3.セットアップについて

## 3.1 EZL-300Wのセットアップ手順

EZL-300Wのセットアップを行うための手順を説明します。 接続形態は「インフラストラクチャモード」の場合です。

### ①アクセスポイントの設定

詳しくは、ご使用のアクセスポイントのマニュアルをご覧下さい。

## Т

②無線LANの設定 詳しくは「3.2 無線LANの設定」をご覧下さい。

③無線LANカードをEZL-300Wの装着 詳しくは「3.3 無線LANカードの装着」をご覧下さい。

## I

 $\overline{\mathbf{I}}$ 

④IPアドレスや各種動作条件の設定

詳しくは「ソフトウェアマニュアル ezConfig」をご覧下さい。 ※アクセスポイントと接続できない場合は、再度、無線LANの設定を確認して下さい。 ※②の無線LANの設定時にIPアドレスや各種動作条件の設定を行う事ができます。

#### ⑤動作の確認

詳しくは「ソフトウェアマニュアル ezTERM(ezTERM.exe)の使用方法」をご覧下さい。

## 3.2 無線LANの設定

図3. 2-1 RS232ケーブル接続図

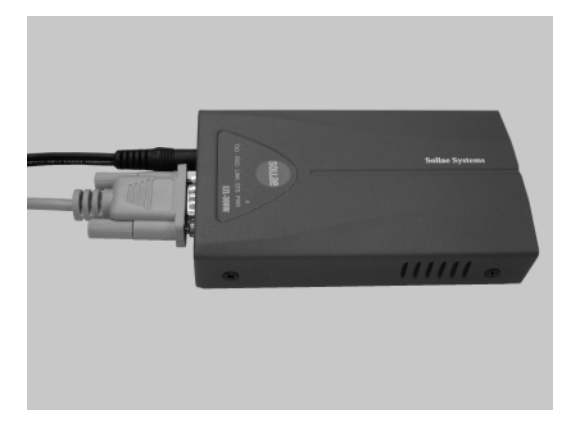

①RS232ケーブルをシリアルポートに接続し、ACアダプタを接続して下さい。(図3.2-1) ※ 無線LANカードが差し込まれていると、無線LANの設定は出来ません。必ず抜いておいて下さい。

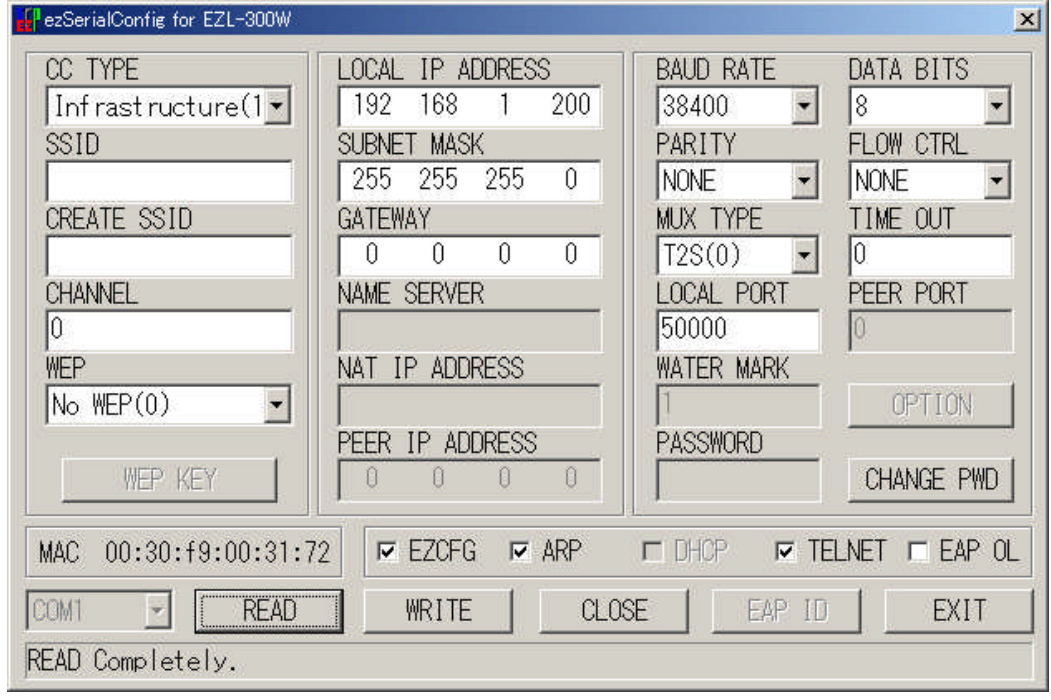

#### 図3.2-2 ezSerialConfigの画面

②ezSerialConfig を使って無線LANの設定を行って下さい。(図3.2-2)

詳しくは「ソフトウェアマニュアル ezConfig」をご覧ください。ソフトウェアのバージョンにより、 「図 3.2-2 ezSerialConfig の画面」に記してある画面と異なることがあります。

※ ezSerialConfig では、IPアドレスや各種動作条件の設定も行えます。

※設定はコンソールモードでも行えます。

詳しくは「4.6 コンソールモードでのパラメータ設定方法」をご覧下さい。

## 3.3 無線LANカードの装着

図3.3-1 無線LANカード 図3.3-2 EZL-300W差込口

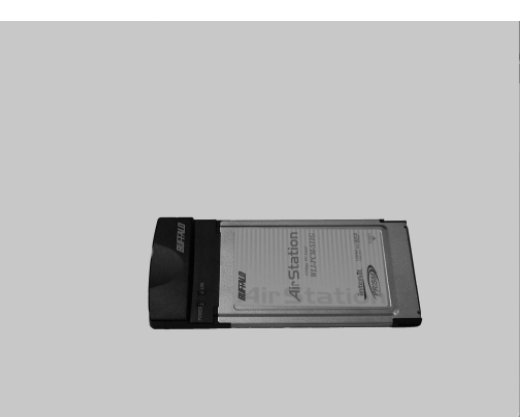

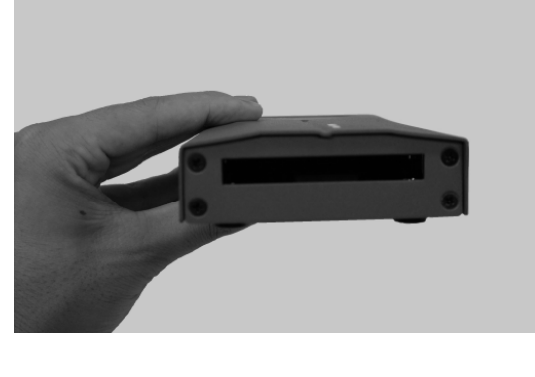

図3.3-3 無線LANカード挿入方向 図3.3-4 無線LANカード挿入完了

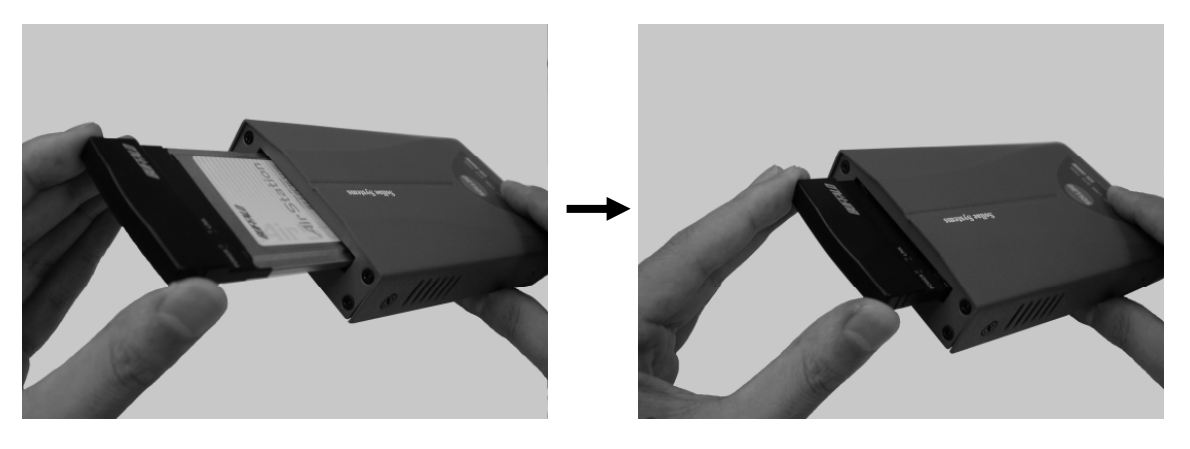

※ 上記の図では、BUFFALO社製の無線LANカードを使用しています。

①無線LANカードの上面を上にしてEZL-300Wに挿入して下さい。(図3.3-3)

※ 挿入する際、EZL-300Wに対して無線LANカードが斜めにならないように注意して下さい。無理に挿入すると 破損する場合があります。

※ACアダプタは抜いておいて下さい。

②無線LANカードがEZL-300Wへ十分に差し込まれるまで挿入して下さい。(図3.3-4)

③RS232ケーブルをつないで下さい。

④ACアダプタを接続し、動作確認を行なって下さい。

## 4.その他

## 製品サポートのご案内

#### ●ハードウェアのサポート

万が一、製作上の不具合や回路の機能的の問題を発見された場合には、お手数ですが弊社サポートまでご連絡ください。 以下の内容に該当するお問い合わせにつきましては受け付けておりませんのであらかじめご了承ください。

■本製品の回路動作及びCPUおよび周辺デバイスの使用方法に関するご質問

- ■ユーザ回路の設計方法やその動作についてのご質問
- ■関連ツールの操作指導
- ■その他、製品の仕様範囲外の質問やお客様の技術によって解決されるべき問題
- ●ソフトウェアのサポート

ソフトウェアに関する技術的な質問は、一切受け付けておりませんのでご了承ください。 本製品を利用したネットワークの構築のご提案や外部機器との接続可否の確認については有償にて承ります。

●バージョンアップ

本製品に付属するソフトウェアは、不定期で更新されます。それらは全て弊社ホームページよりダウンロードできます。 FD や CD-ROM などの物理媒体での提供をご希望される場合には、実費にて承りますので弊社営業までご連絡ください。

●修理の依頼

修理をご依頼いただく場合には、お名前、製品名、シリアル番号、詳しい故障状況を弊社製品サポートへご連絡ください。 弊社にて故障状況を確認のうえ、修理の可否、修理費用等をご連絡いたします。ただし、過電圧印加や高熱等により製品全体が ダメージを受けていると判断される場合には、修理をお断りする場合もございますのでご了承ください。 なお、弊社までの送料はお客様ご負担となります。

●弊社ホームページのご利用について

アプリケーションノートやFAQ等、お客様にお役立ていただける情報を弊社ページに掲載しております。また、技術交流を目 的とした専用掲示板も開設しておりますので、是非ご利用ください。

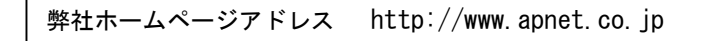

●製品サポートの方法

製品サポートについては、FAX もしくは E-MAIL でのみ受け付けております。お電話でのお問い合わせは受け付けておりません のでご了承ください。なお、お問い合わせの際には、製品名、使用環境、使用方法等、問題点などを詳細に記載してください。

製品サポート窓口

 $\blacksquare$ FAX 053-401-0035 ■E-MAIL query@apnet.co.jp

## エンジニアリングサービスのご案内

弊社製品をベースとしたカスタム品やシステム開発を承っております。 お客様の仕様に合わせて、設計から OEM 供給まで一貫したサービスを提供いたします。 詳しくは、弊社営業窓口までお問い合わせください。

## 営業案内窓口

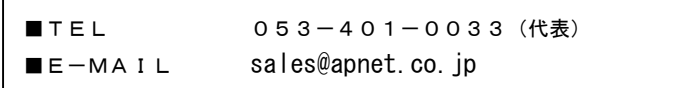

## 改定履歴

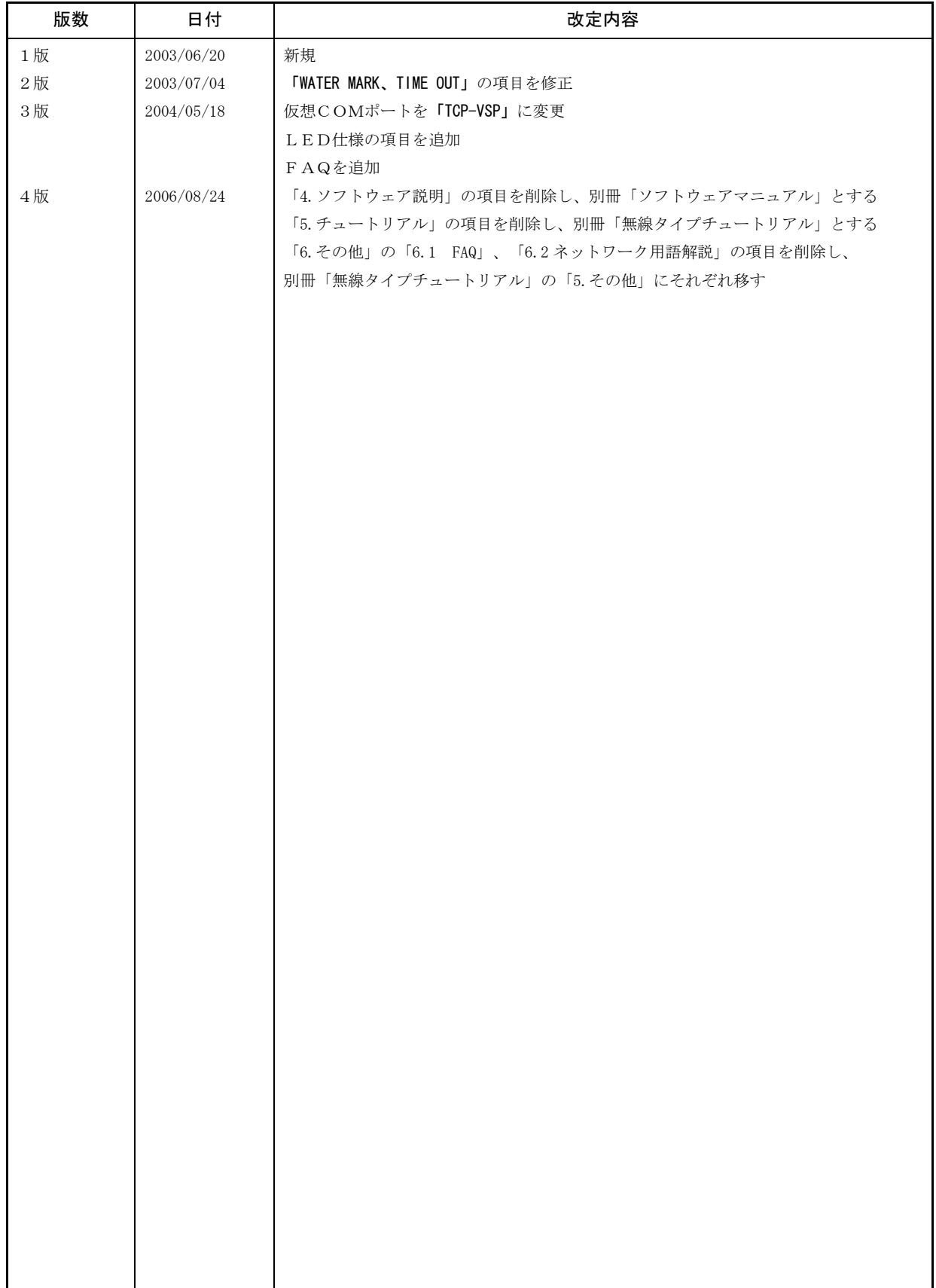

## 「**TCP-VSP**」の著作権およびサポートについて

- ・本製品に含まれる「TCP-VSP」(以下、本ソフトウェア)の著作権はアルファプロジェクトが保有します。
- 本ソフトウェアを無断で譲渡、転売、2次配布することは一切禁止いたします。
- ・当社は本ソフトウェアに関し、海外での保守サービス及び技術サポート等はおこなっておりません。
- ・本ソフトウェアの運用の結果、万が一損害が発生しても、弊社では一切責任を負いませんのでご了承ください。

## 「**ezCONFIG**」、「**ezTERM**」、「**wFlash**」、「**ezSerialConfig**」の著作権およびサポートについて

- ・本製品に含まれる「ezCONFIG」、「ezTERM」、「wFlash」、「ezSerialConfig」(以下、本ソフトウェア)の著作権は SollaeSystems 社が 保有します。
- 本ソフトウェアを無断で譲渡、転売、2次配布することは一切禁止いたします。
- ・当社は本ソフトウェアに関し、海外での保守サービス及び技術サポート等はおこなっておりません。
- ・本ソフトウェアの運用の結果、万が一損害が発生しても、弊社では一切責任を負いませんのでご了承ください。

## 本文書について

- ・本文書の著作権は(株)アルファプロジェクトが保有します。
- ・本文書の内容を無断で転載することは一切禁止します。
- ・本文書の内容は、将来予告なしに変更されることがあります。
- ・本文書の内容については、万全を期して作成いたしましたが、万一ご不審な点、誤りなどお気付きの点がありましたら弊社までご連絡 下さい。
- ・本文書の内容に基づき、アプリケーションを運用した結果、万一損害が発生しても、弊社では一切責任を負いませんのでご了承下さい。

## 商標について

- ・Windows®の正式名称は Microsoft®Windows®Operating System です。 Microsoft、Windows、Windows NT は、米国 Microsoft Corporation.の米国およびその他の国における商標または登録商標です。
- Windows®XP、Windows®2000 Professional、Windows®Millennium Edition、Windows®98 は、米国 Microsoft Corporation.の商品名称です。
- 本文書では下記のように省略して記載している場合がございます。ご了承ください。
- Windows®XP は Windows XP もしくは WinXP
- Windows®2000 Professional は Windows 2000 もしくは Win2000
- Windows®Millennium Edition は Windows Me もしくは WinMe
- Windows®98 は Windows 98 もしくは Win98
- ・会社名、製品名は、各社の登録商標または商標です。

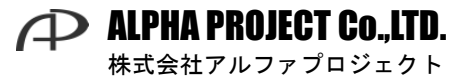

〒431-3114 静岡県浜松市東区積志町 834 http://www.apnet.co.jp E-MAIL : query@apnet.co.jp